Jr. BME // BMES @ UCI

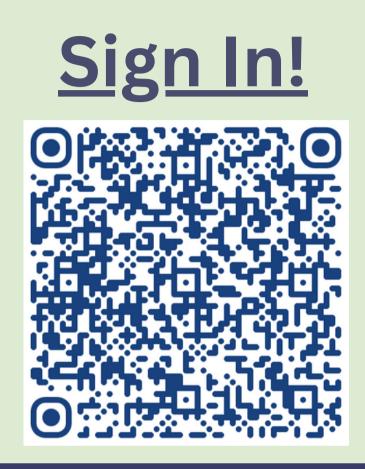

# ARDUINO 101

Presented by Varu Vummidi

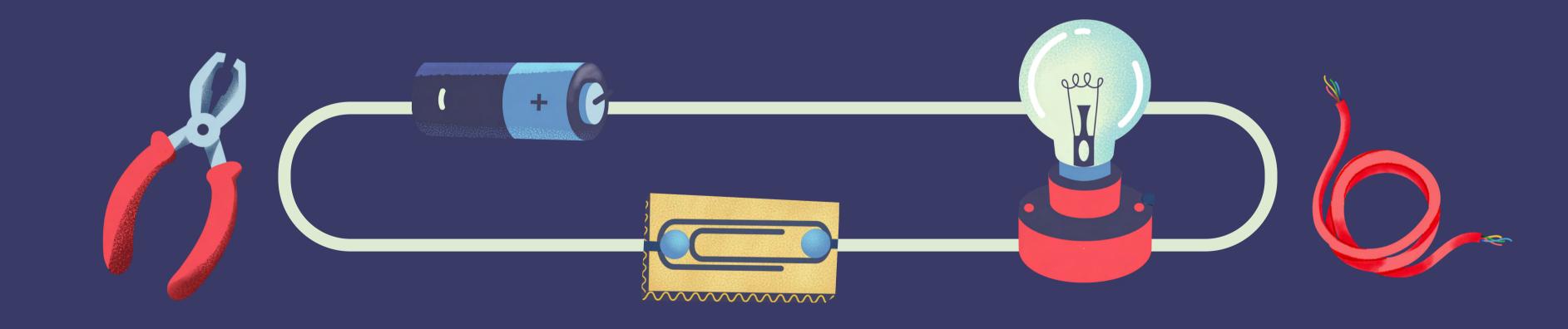

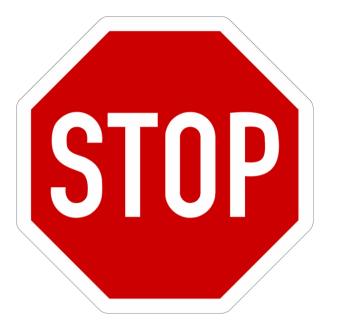

# Have you downloaded Arduino?

https://www.arduino.cc/en/software Or Google "Arduino download"

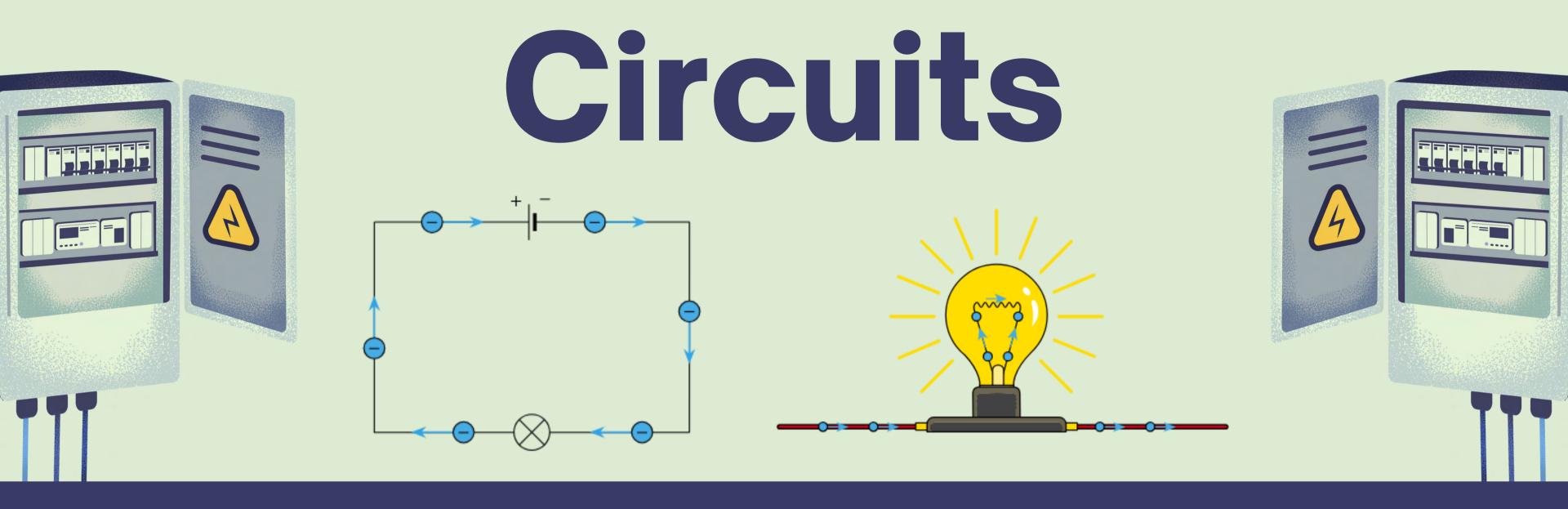

What is a circuit?

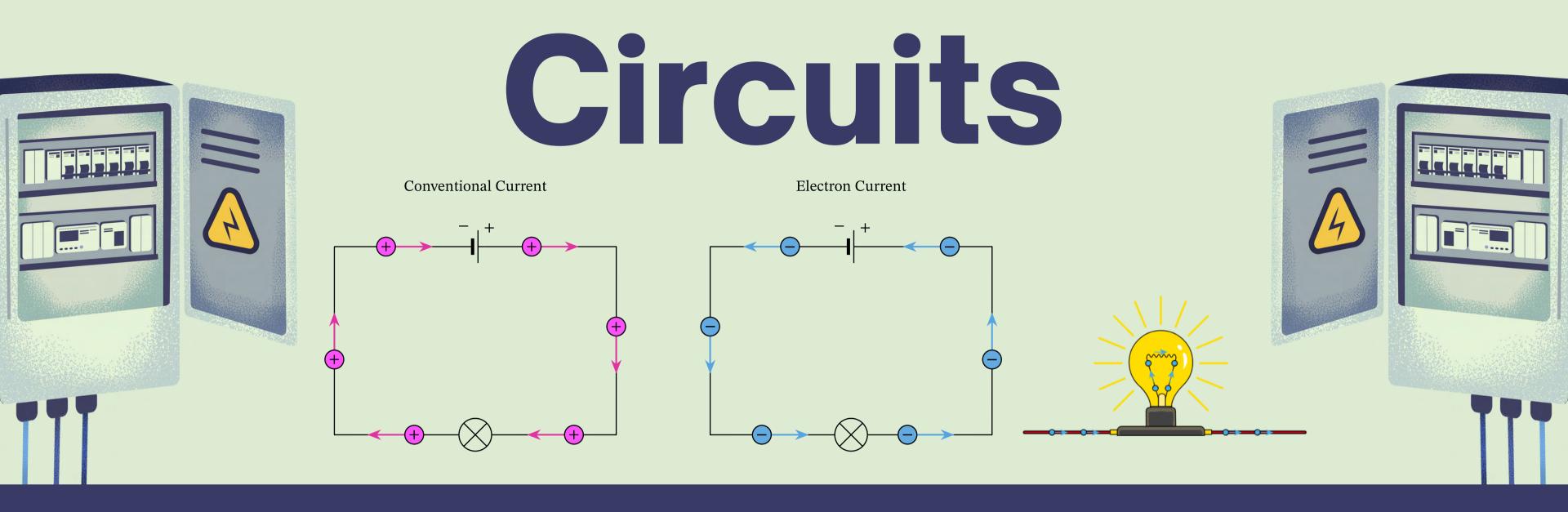

# A circuit is a closed loop of moving charges.

# What makes a circuit?

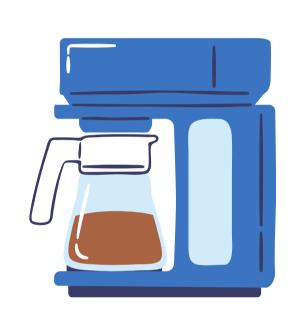

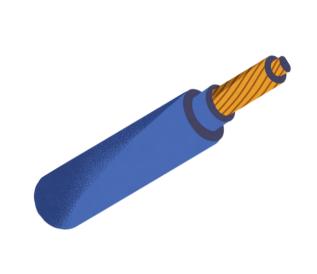

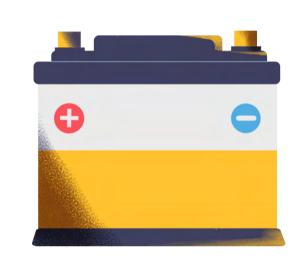

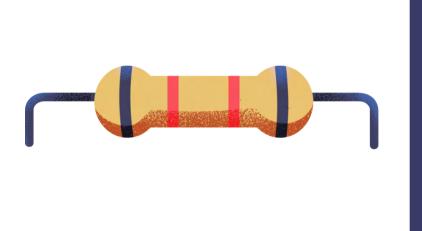

## Electrical device

converts
electrical energy
into another form

#### Conductor

material that allows current to flow

### Voltage source

source of electricity, such as batteries or electric outlets

#### Resistor

limits the current flow

## What makes a circuit?

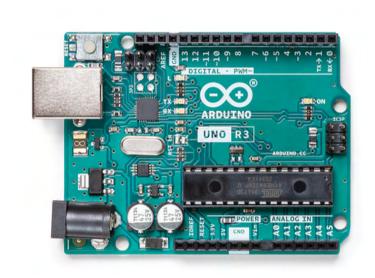

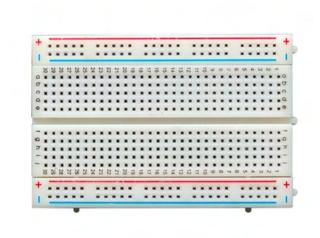

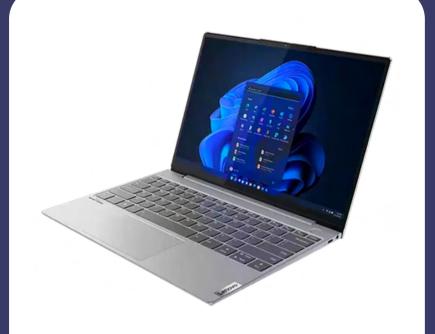

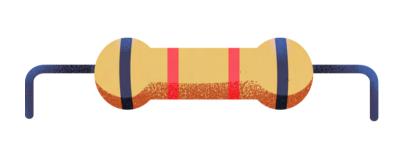

### Electrical device

converts
electrical energy
into another form

#### Conductor

material that allows current to flow

### Voltage source

source of electricity, such as batteries or electric outlets

#### Resistor

limits the current flow

# Make your circuit!

- 1 Connect the USB-B end into your Arduino.
- 2 Connect the USB-A end into your computer.

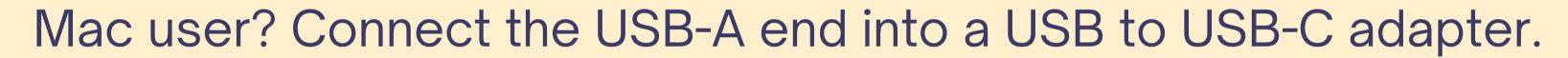

Don't have an adapter? Raise your hand for a volunteer.

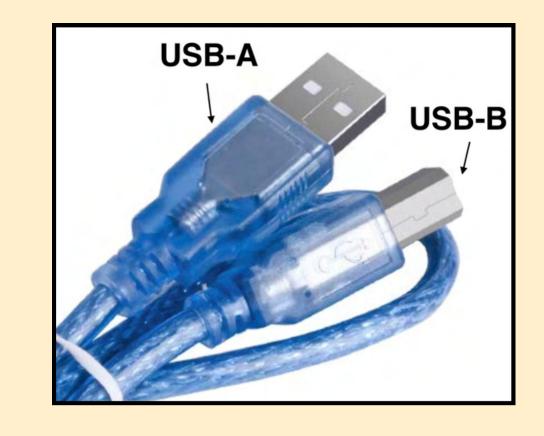

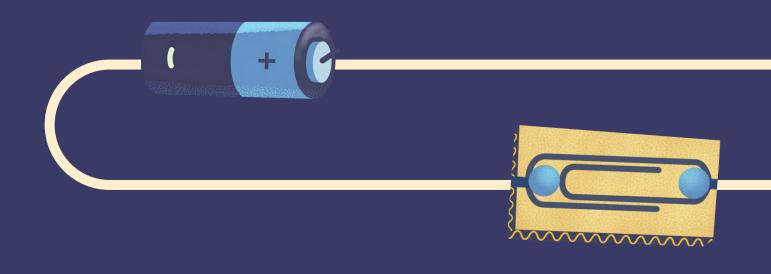

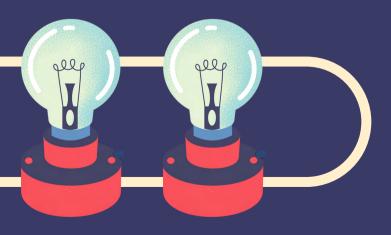

- Connect wire from 5V to + channel on breadboard
- Connect wire from GND to channel on breadboard

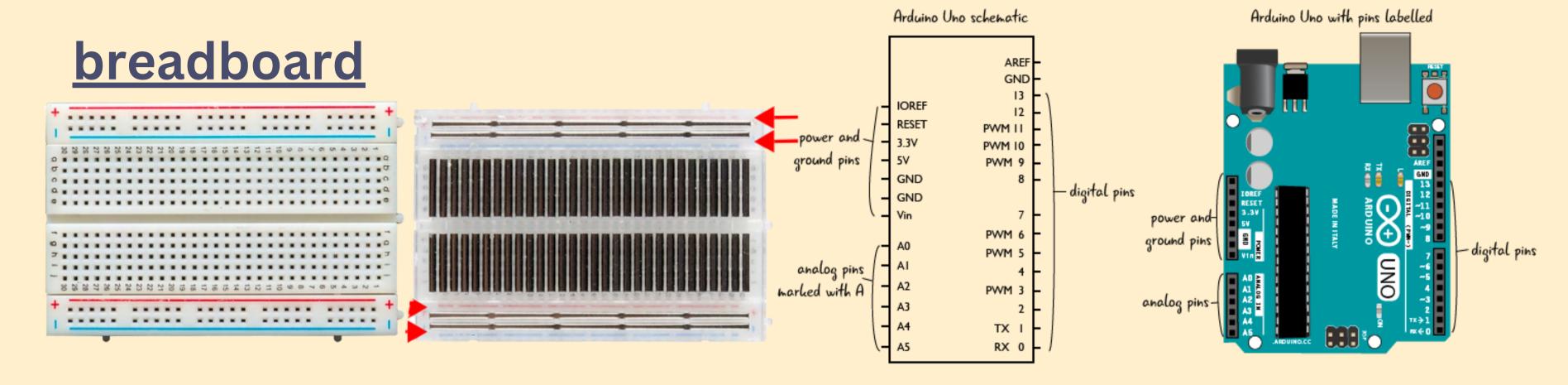

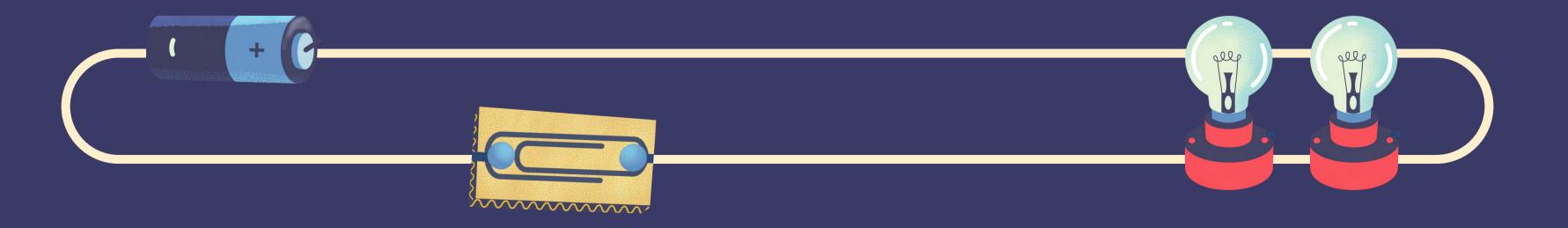

## Try to complete the circuit with the LED!

power has been supplied to board from here

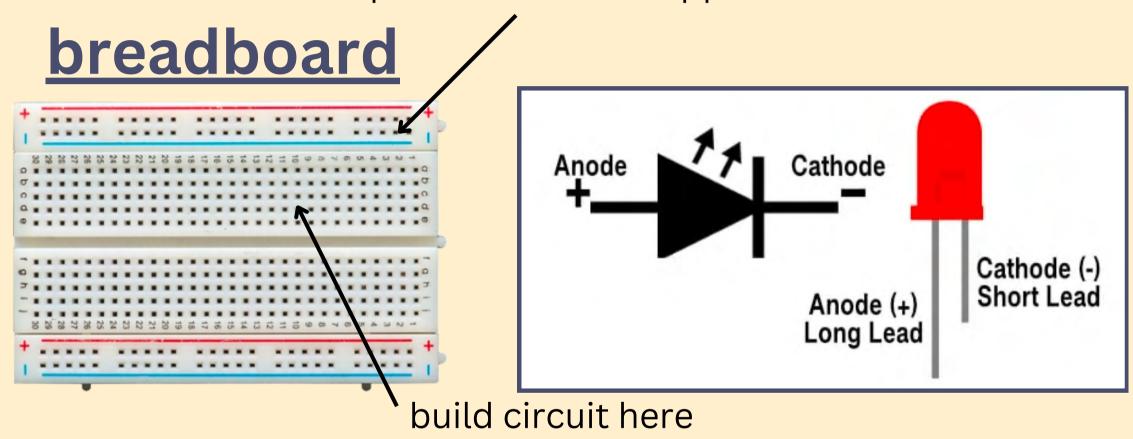

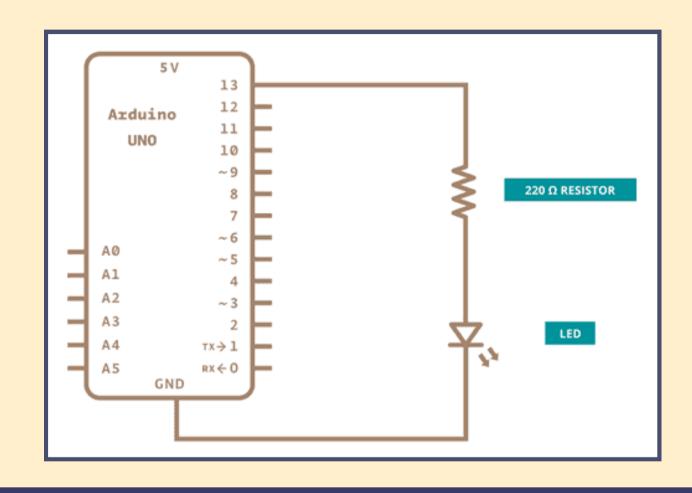

#### Things to remember:

- Current flows from + to -
- Resistor controls how much power reaches the LED
- Add 2 wires: 1 to send signal to Pin 13, 1 to connect back to common ground

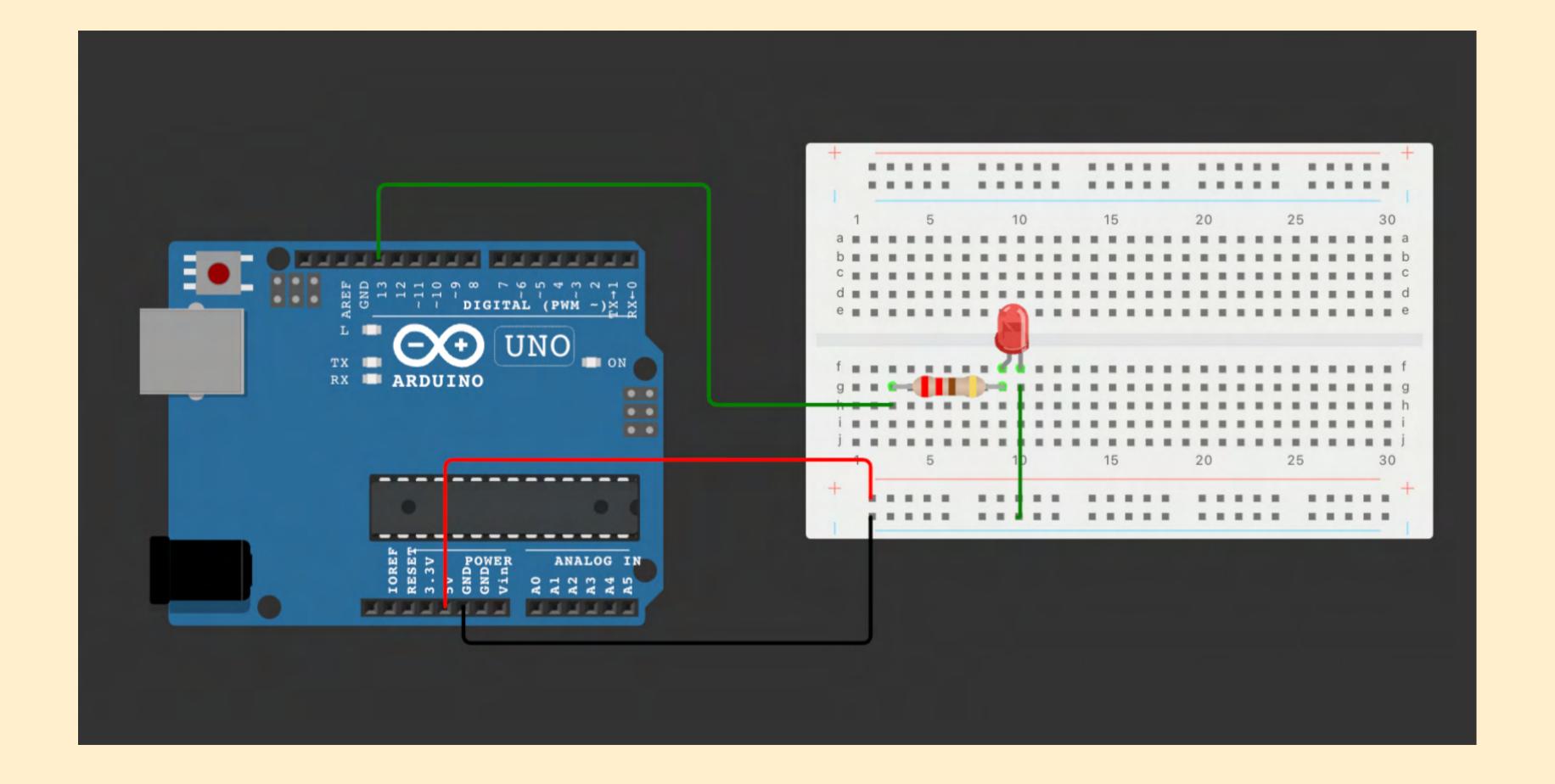

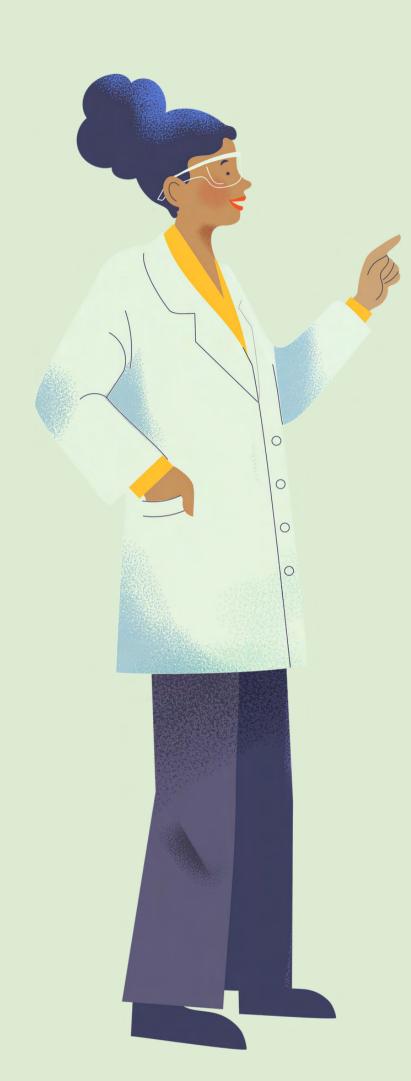

# OKAY, HOW DO WE LIGHT IT UP?

Open new sketch

Set up port

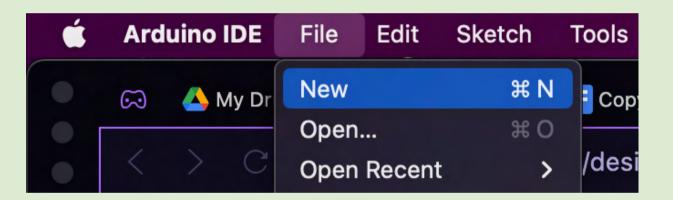

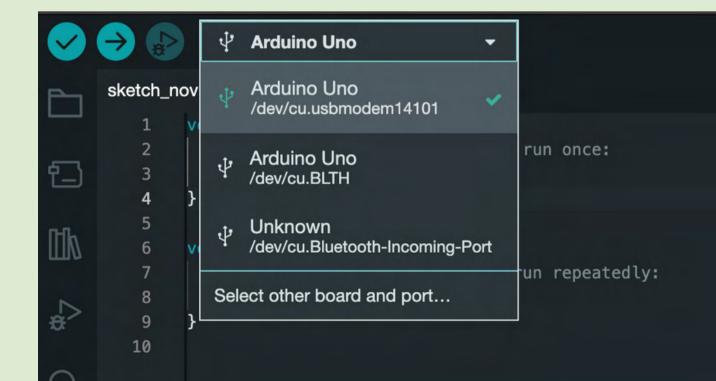

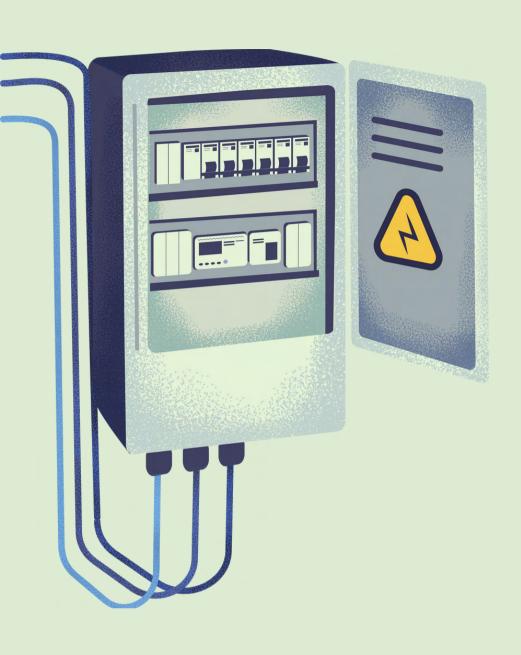

#### Define Pin 13

Should you do this in void setup or void loop?

#### **Syntax**

pinMode(pin, value);

#### **Parameters**

pin: Arduino pin number

value: OUTPUT or INPUT

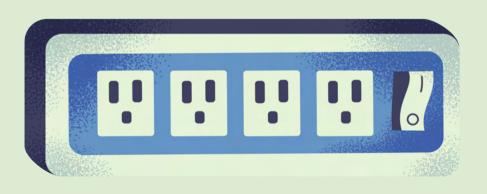

#### Turn on Pin 13

Should you do this in void setup or void loop?

#### **Syntax**

digitalWrite(pin, value);

#### **Parameters**

pin: Arduino pin number

value: HIGH or LOW

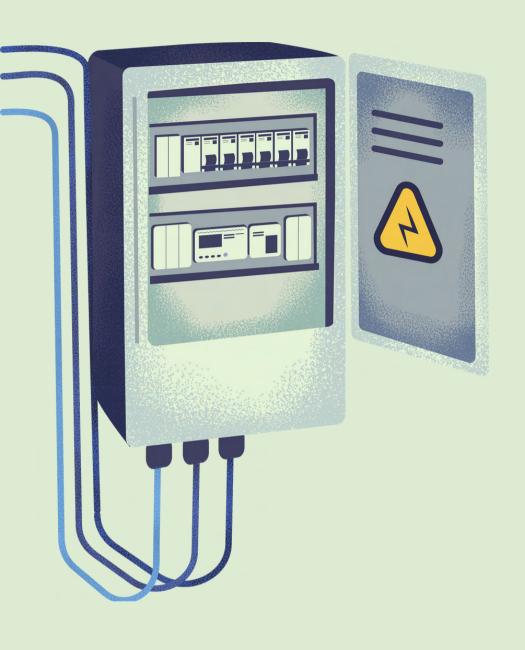

#### Delay

1 second = ? milliseconds

#### **Syntax**

delay(value);

#### **Parameters**

value: time in ms

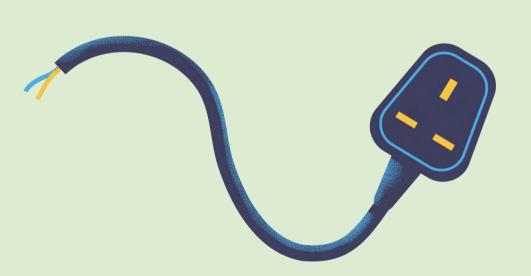

#### Turn off Pin 13

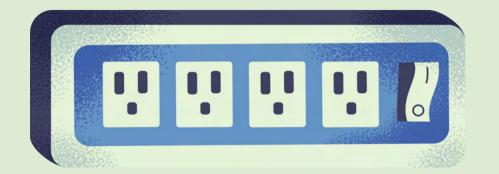

#### **Syntax**

digitalWrite(pin, value);

#### **Parameters**

pin: Arduino pin number

value: HIGH or LOW

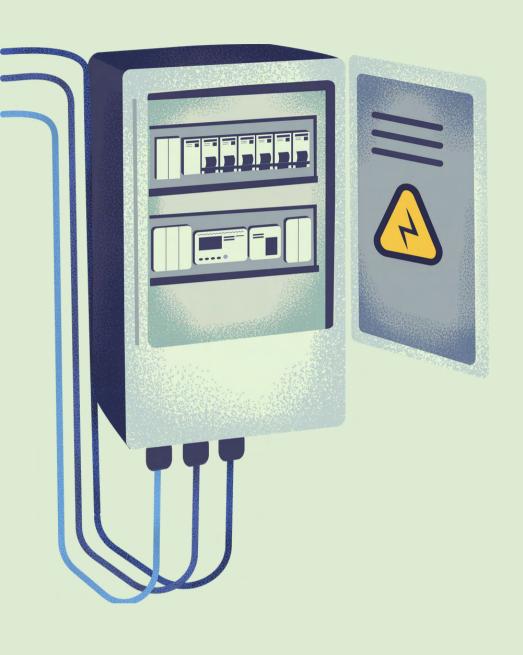

#### Delay

1 second = 1000 ms

#### **Syntax**

delay(value);

#### **Parameters**

value: time in ms

Where should the delay be?

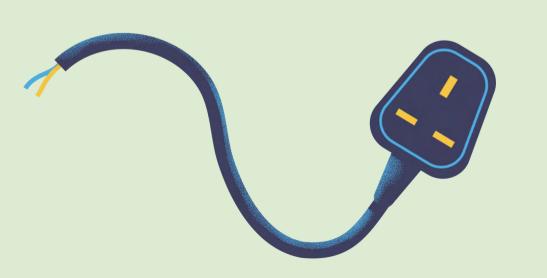

#### Turn off Pin 13

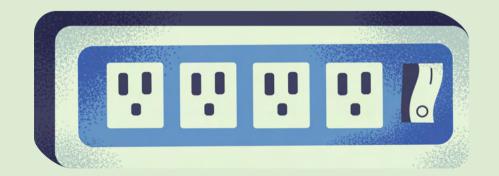

#### **Syntax**

digitalWrite(pin, value);

#### **Parameters**

pin: Arduino pin number

value: HIGH or LOW

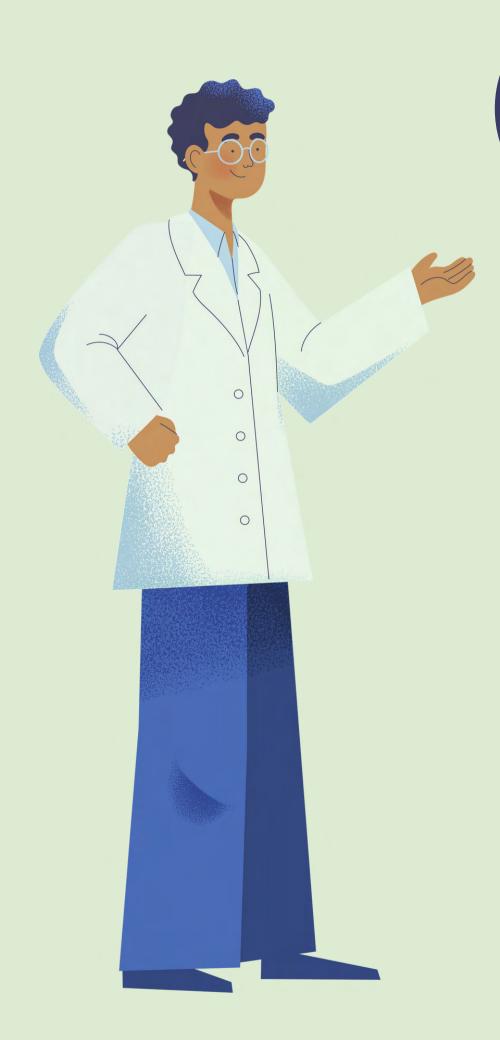

# LET'S RUN IT!

Verify sketch

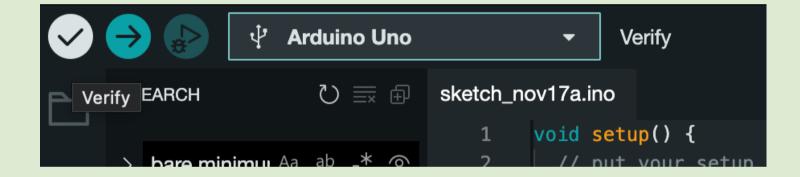

Upload

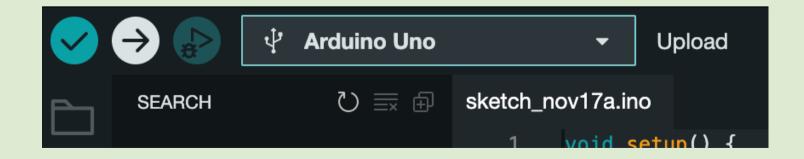

```
void setup() {
        // put your setup code here, to run once:
 3
       pinMode(13,0UTPUT);
 4
 5
 6
     void loop() {
 8
       // put your main code here, to run repeatedly:
     digitalWrite(13,HIGH);
 9
     delay(1000);
10
     digitalWrite(13,LOW);
11
     delay(1000);
12
13
14
```

# Congratulations!

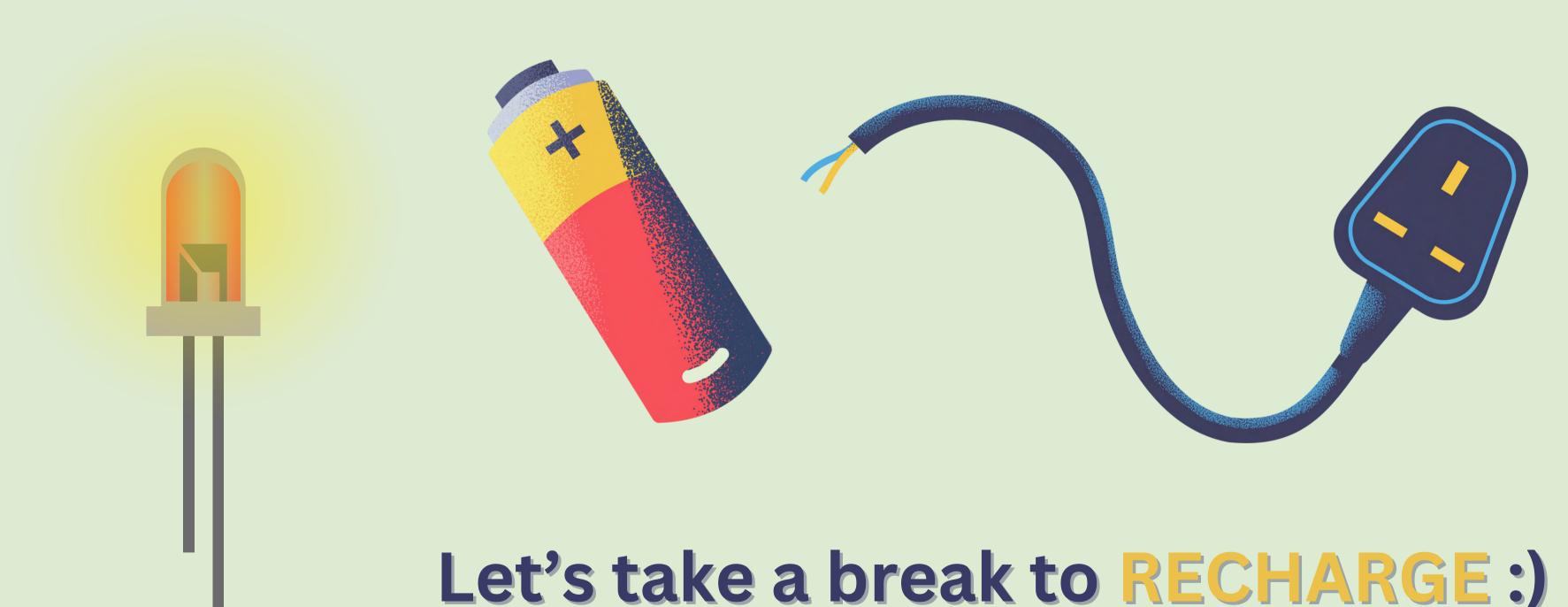

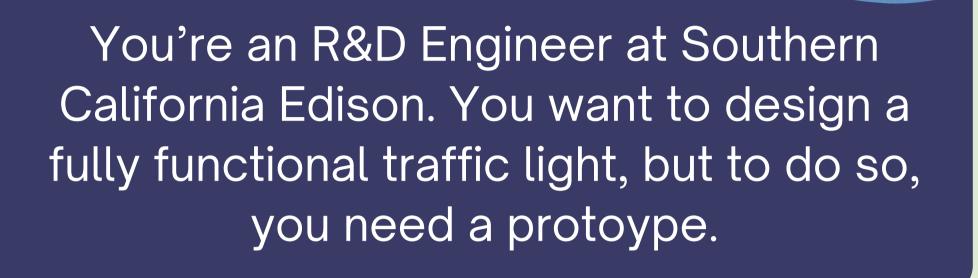

Create a "stop light" using Arduino with 3 LEDs that turn on and off, **one after the other**. Each light should stay on for **3 seconds**. Your code should make it clear which pin is lighting up which LED.

https://www.arduino.cc/reference/en/

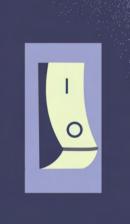

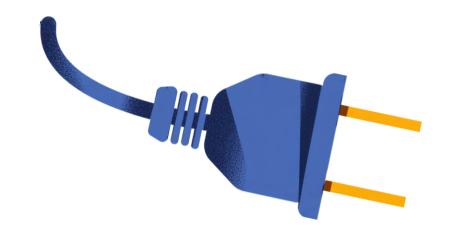

# Extra Challenge

Adjust your design so that instead of turning off, the other lights become dimmer.

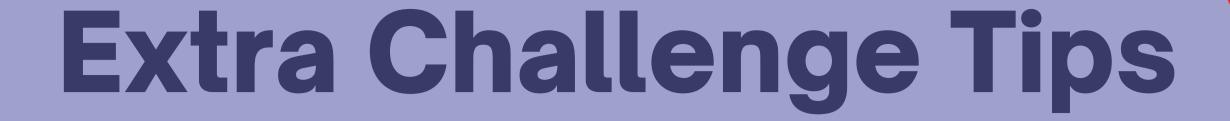

- Arduino has digital pins and analog pins
- digitalWrite only has 2 modes of brightness: 5V and 0V
- What is PWM (Pulse Width Modulation) in Arduino?
- Stuck?
  - Google is your friend :)
  - Ask for help!

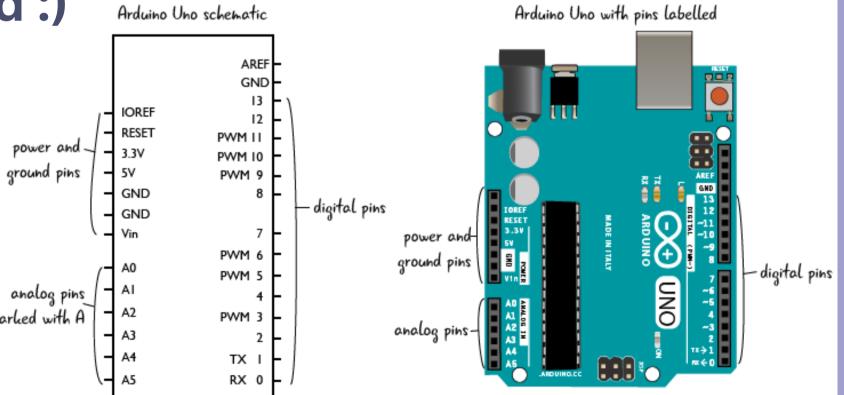

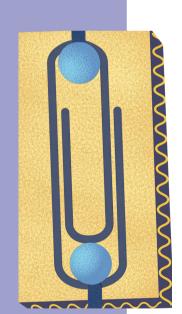

https://www.arduino.cc/reference/en/

#### **Challenge Solution**

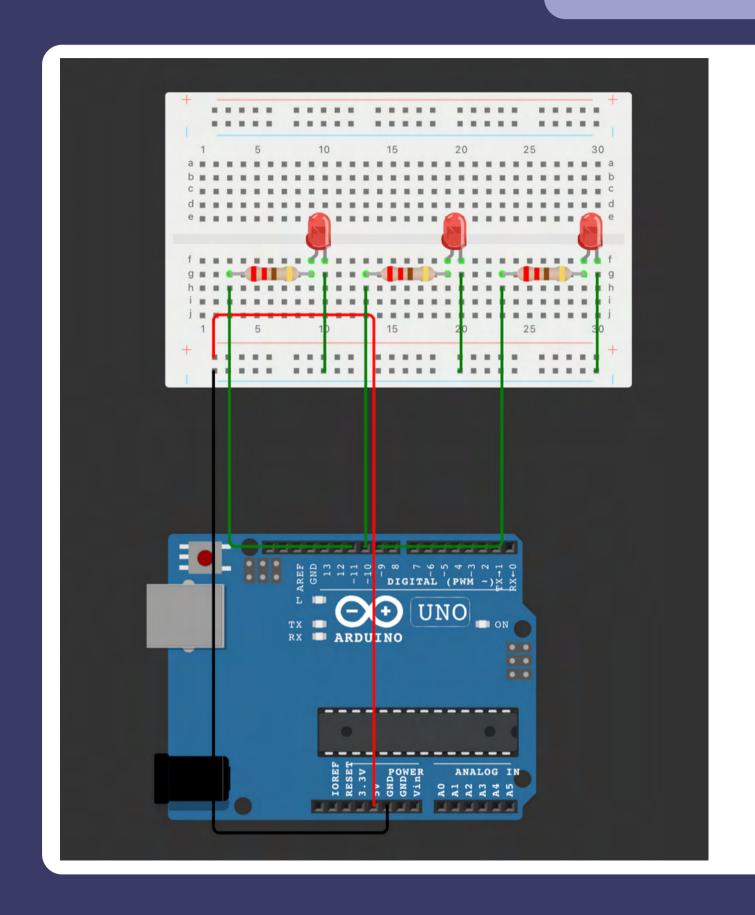

```
// assign variables to pins
     int red = 11;
     int yellow = 10;
     int green = 9;
     void setup() {
       // initialize pins as outputs
 8
       pinMode(red, OUTPUT);
 9
       pinMode(yellow, OUTPUT);
10
       pinMode(green, OUTPUT);
11
12
13
     void loop() {
14
15
       // turn on each light, one at a time for 3 seconds
16
17
       digitalWrite(red, HIGH);
       digitalWrite(yellow, LOW);
18
19
       digitalWrite(green, LOW);
20
       delay(3000);
21
22
       digitalWrite(red, LOW);
23
       digitalWrite(yellow, HIGH);
24
       digitalWrite(green, LOW);
25
       delay(3000);
26
       digitalWrite(red, LOW);
27
28
       digitalWrite(yellow, LOW);
29
       digitalWrite(green, HIGH);
       delay(3000);
30
31
```

#### **Extra Challenge Solution**

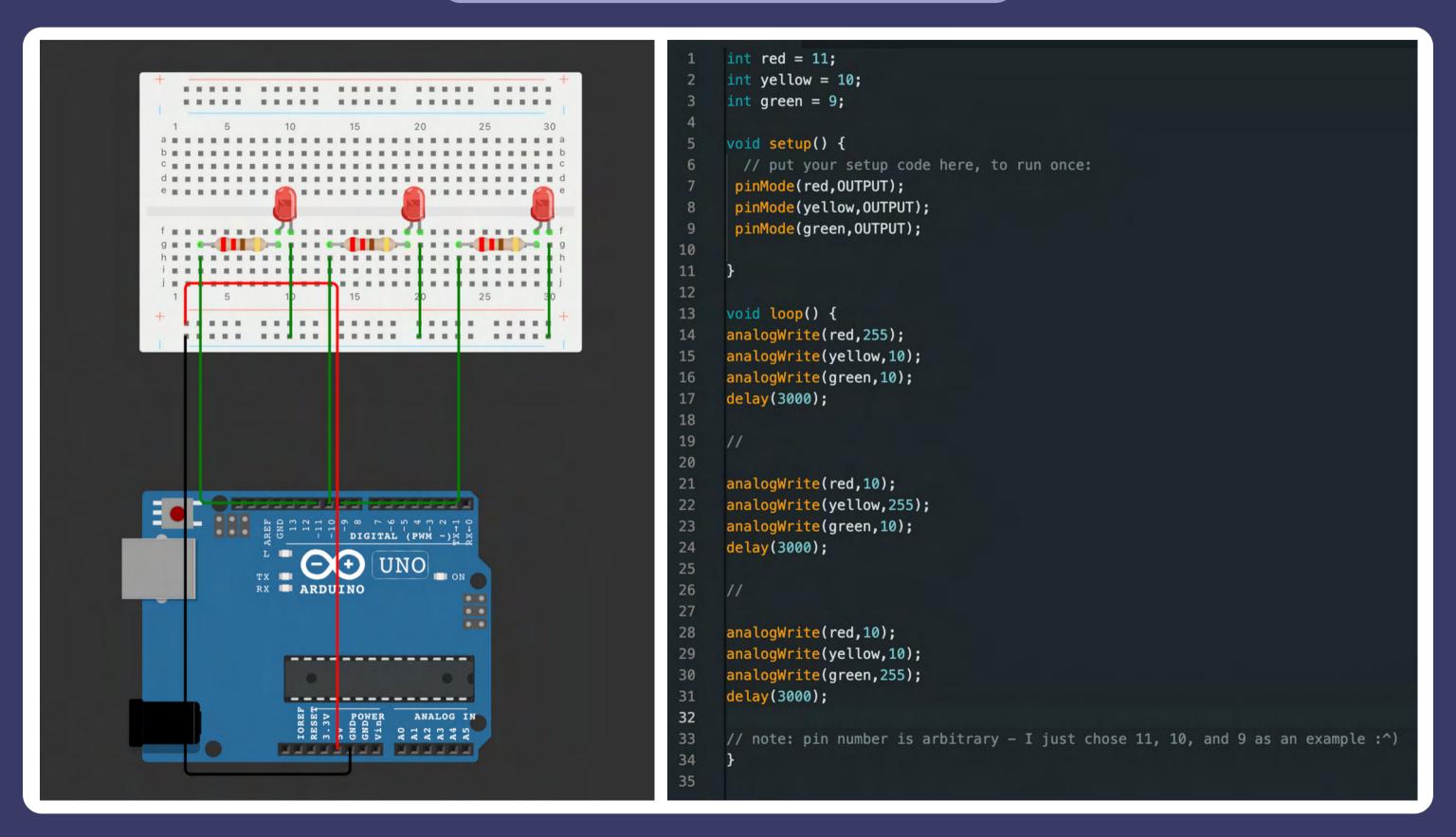

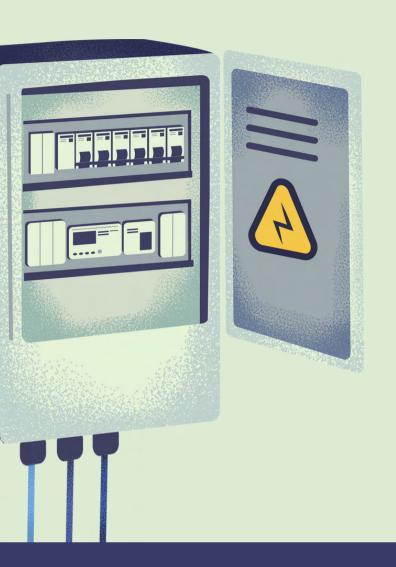

# Wrap-Up

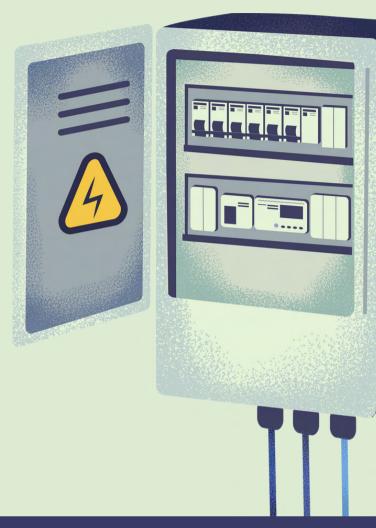

- Why would an engineer want to protoype their idea first?
- Are there other, more efficient ways to complete the prompts?
- If you want to test other ways at home: https://wokwi.com/projects/new/arduino-uno

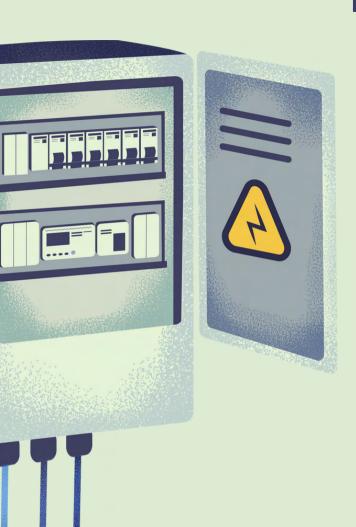

# Thanks for coming!

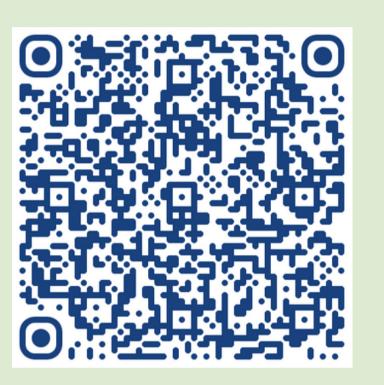

Please fill out our anonymous feedback form:)

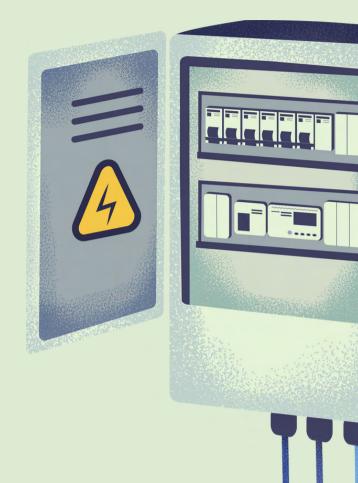

- Why would an engineer want to protoype their idea first?
- Are there other, more efficient ways to complete the prompts?
- If you want to test other ways at home: https://wokwi.com/projects/new/arduino-uno